## **Vertreterstamm**

Wenn Vertreter für Ihre Firma tätig sind, tragen Sie hier deren Daten ein. Diese werden u.a. auch zur Provisionsabrechnung und Auswertung genutzt.

Hierüber können Sie neue Vertreter anlegen, die als Basis für die Vertreterabrechnung herangezogen wird.

Tragen Sie hier den Namen und die Adressdaten des jeweiligen Vertreters ein oder suchen Sie einen bereits vorhandenen Vertreter, um Daten abzuändern.

Die Vertreternummer wird automatisch vergeben oder aus freien Nummern erstellt und ausgewählt:

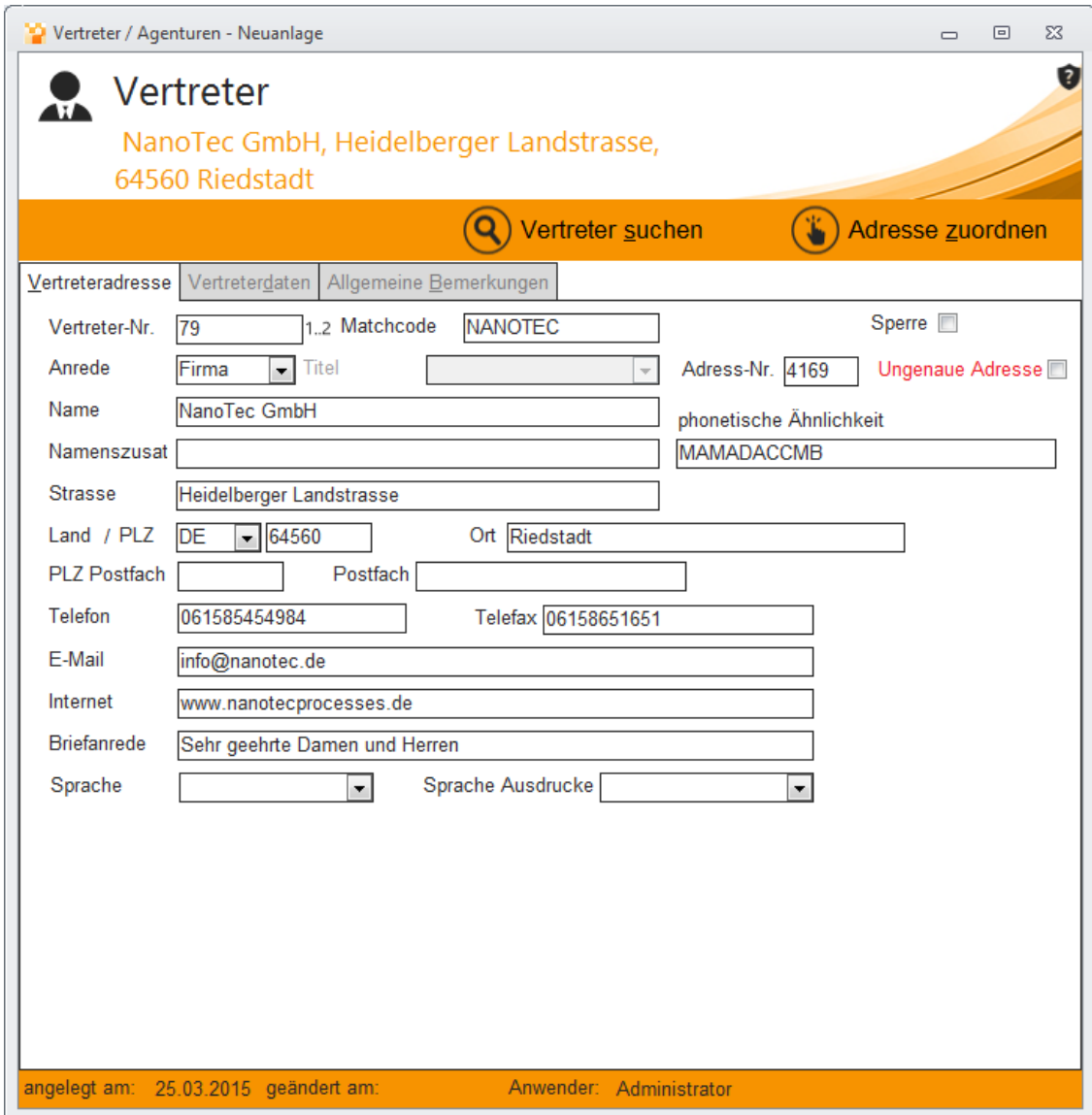

## **Phonetische Ähnlichkeit**

Durch eine phonetische Ähnlichkeitsanalyse erkennt das Warenwirtschaftssystem anhand des Gleichklangs eines Namens und der Überprüfung entscheidender Werte wie Postleitzahl, Strassenhauptbegriff oder auch eMail-Adresse und Telefonnummer, dass es sich um eine eventuelle Dublette handelt, und weist den Anwender durch dieses Feld automatisch darauf hin.

## Vertreterdaten

Hier tragen Sie die Zahlungsmerkmale des Vertreters ein und vergeben die einzelnen Kontingentwerte.

## **Warenkontingent**

Ein Warenkontingent ist eine im Vorhinein definierte Menge, aus der sich Beträge entnehmen lassen. Ein Kontingent ist erschöpft, wenn die enthaltene Restmenge Null ist

Ausserdem lässt sich festlegen, welche Höhe das Barkontingent und die gelieferte Ware enthalten:

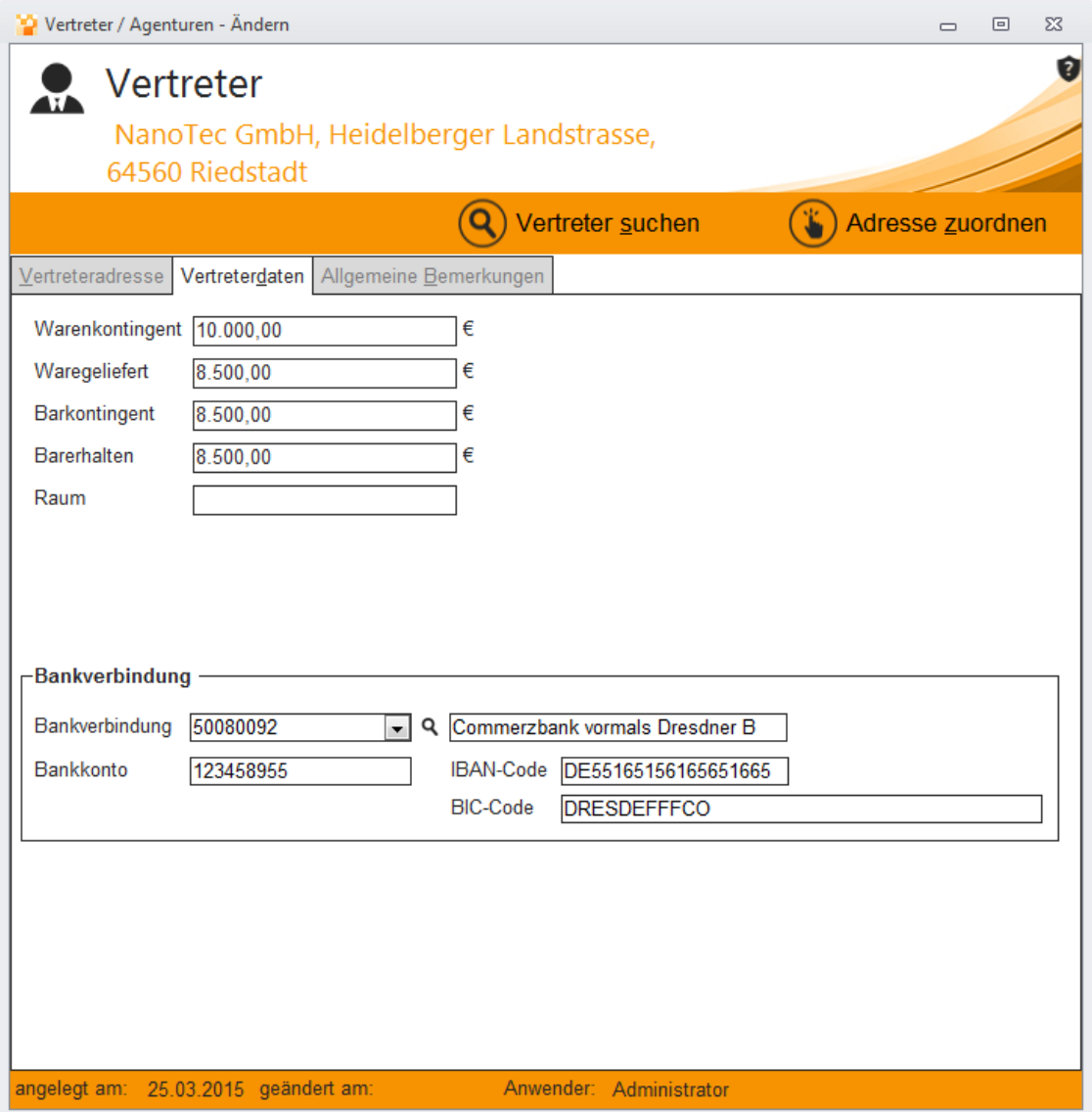